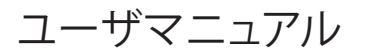

# StarTechcor

### Hard-to-find made easu®

## **ExpressCard - CardBus変換ノートパソコン用アダプタ**

CB2EC

DE: Bedienungsanleitung - de.startech.com FR: Guide de l'utilisateur - fr.startech.com ES: Guía del usuario - es.startech.com IT: Guida per l'uso - it.startech.com NL: Gebruiksaanwijzing - nl.startech.com PT: Guia do usuário - pt.startech.com

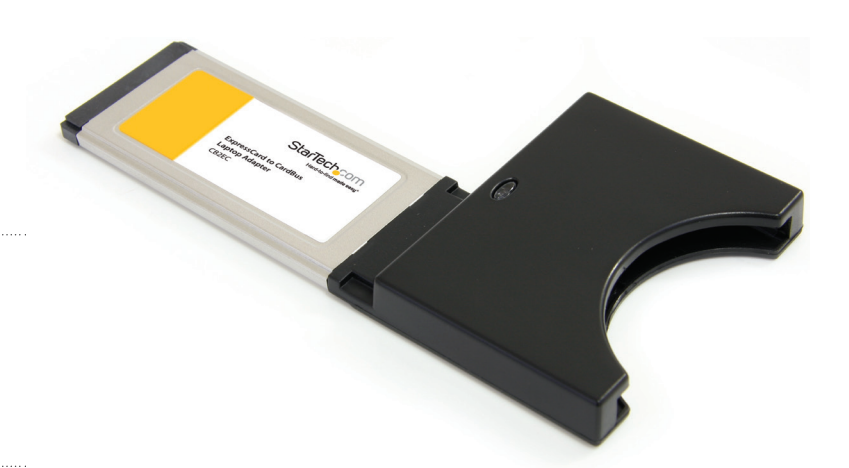

\*実際の製品は写真と異なる場合があります。

- **動作環境**
- 利用可能なExpressCardスロットのあるコンピュータ
- Microsoft® Windows® XP/ Vista/ Server 2008 R2/ 7、 Apple® Mac OS® X、Linux®

## **パッケージの内容**

- • 1 x ExpressCard CardBus変換アダプタ
- • 1 x ユーザマニュアル

## **インストール手順**

### **CB2ECをインストールするには:**

- 1.ホストコンピュータに電源が入った状態で、CB2ECをラベルを上 2.「安全にハードウェアを取り外す」画面が開いたら、取り外す にして利用可能なExpressCardスロットにしっかりと収まるまで 挿入します。正常に接続されると、緑色のランプが点灯します。
- 2.カードがスロットに挿入されると、必要なドライバが自動的にイ ンストールされます。Windowsコンピュータでは、タスクバーに いくつもメッセージが表示され(通常、画面右下、時計のそば)、 インストールが正常に終了した旨を示す最終メッセージが表示 されるとインストールが完了します。これで、CardBusカードを CB2ECのスロットに挿入することができます。
- 3.一部のCardBusは、ExpressCardスロットに挿入する前にCB2EC に挿入する必要がある場合があります。

### **CB2ECを取り外すには:**

CB2ECをホストコンピュータから安全に取り外すには:

1. (通常)時計のそばにあるタスクバーの「安全にハードウェアを 取り外す」アイコンをクリックします。

- デバイスを選択するようにプロンプトされます。「PCI標準PCI to PCIブリッジ」を選択し、「停止」をクリックします。
- 3.「ハードウェアデバイスの停止」画面が表示されたら、「PCI標準 PCI to PCIブリッジ 」を強調表示し、「OK」をクリックします。「デバ イスを安全に取り外すことができます」という旨のメッセージが 表示されたら、CardBusをコンピュータから取り外します。

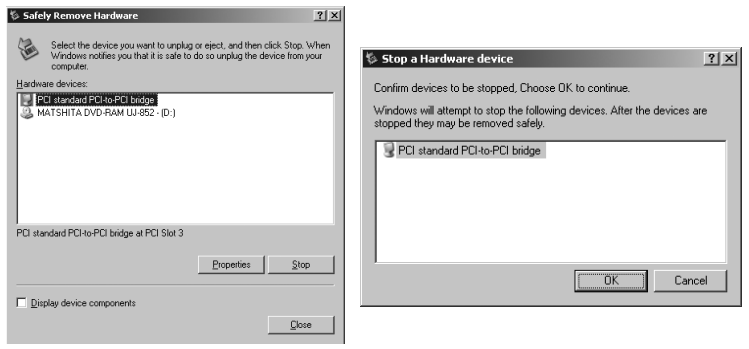

# StarTechcor

## Hard-to-find made easy®

## **技術仕様**

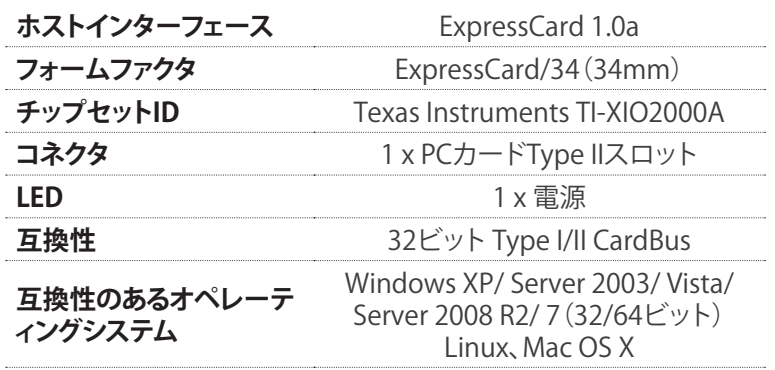

#### **FCC準拠ステートメント**

本製品はFCC規則パート15のBクラスデジタルデバイスに対する制限を遵守しているかを確認する試験にて、 その準拠が証明されています。これらの制限は、住居環境に設置された場合に有害な干渉から合理的に保護 するために設計されています。本製品は無線周波数エネルギーを発生、使用、放出し、指示に従って取り付けら れ、使用されなかった場合は、無線通信に有害な干渉を与える可能性があります。一方、特定の取り付け状況で<br>は、干渉が起きないという保証を致しかねます。本製品がラジオやテレビ電波の受信に有害な干渉を発生する<br>場合(干渉の有無は、製品の電源を一度切り、改めて電源を入れることで確認できます)、次のいずれかまたは 複数の方法を試すことにより、干渉を是正することをお勧めします:

- 受信アンテナの向きを変えるか、場所を変える。
- • 製品と受信アンテナの距離を離す。
- • 受信アンテナが接続されているコンセントとは異なる回路を使うコンセントに本製品を接続する。

販売店か実績のあるラジオ/テレビ技術者に問い合わせる。

#### **商標、登録商標、その他法律で保護されている名称やシンボルの使用**

本書は第三者企業の商標、登録商標、その他法律で保護されている名称やシンボルをウェブサイト上で使用す る場合がありますが、これらは一切StarTech.comとは関係がありません。これらの使用は、お客様に製品内容<br>を説明する目的でのみ行われており、StarTech.comによる当該製品やサービスの保証や、これら第三者企業に<br>よる本書に記載される商品への保証を残するものではありません。本書で直接的に肯定する表現があったと<br>しても、StarTech.comは、本書で使用されるすべての商標、登録商標、サービスマーク、その他法律で保護され <u>ことは……………………………………………</u><br>る名称やシンボルは、それぞれの所有者に帰属することをここに認めます。

#### **技術サポート**

StarTech.comの永久無料技術サポートは、 当社が業界屈指のソリューションを提供するという企業理念に<br>おいて不可欠な部分を構成しています。お使いの製品についてヘルプが必要な場合は、www.startech.com/<br>supportまでアクセスしてください。当社では、お客様をサポートするためにオンライン工具、マニュアル、ダウ ンロード可能資料をご用意しています。

#### **保証に関する情報**

本製品は2年間保証が付いています。

また、StarTech.comは、資材や製造工程での欠陥に起因する商品を、新品購入日から、記載されている期間保 証します。この期間中、これら商品は修理のために返品されるか、当社の裁量にて相当品と交換いたします。保 証で適用されるのは、部品代と人件費のみです。StarTech.comは商品の誤用、乱雑な取り扱い、改造、その他通 常の摩耗や破損に起因する欠陥や損傷に対して保証いたしかねます。

#### **責任制限**

StarTech.com Ltd. やStarTech.com USA LLP(またはその役員、幹部、従業員、または代理人)は、商品の使用<br>に起因または関連するいかなる損害(直接的、間接的、特別、懲罰的、偶発的、派生的、その他を問わず)、利益<br>損失、事業機会損失、金銭的損失に対し、当該商品に対して支払われた金額を超えた一切の責任を負いかねま<br>す。一部の州では、偶発的または派生的損害に対する免責または限定的保証を認めていません。これらの法 。<br>が適用される場合は、本書に記載される責任制限や免責規定が適用されない場合があります。